# **Replicant - Issue #1323**

# **Switch all Replicant URL references to https**

09/02/2015 10:43 AM - sel mo

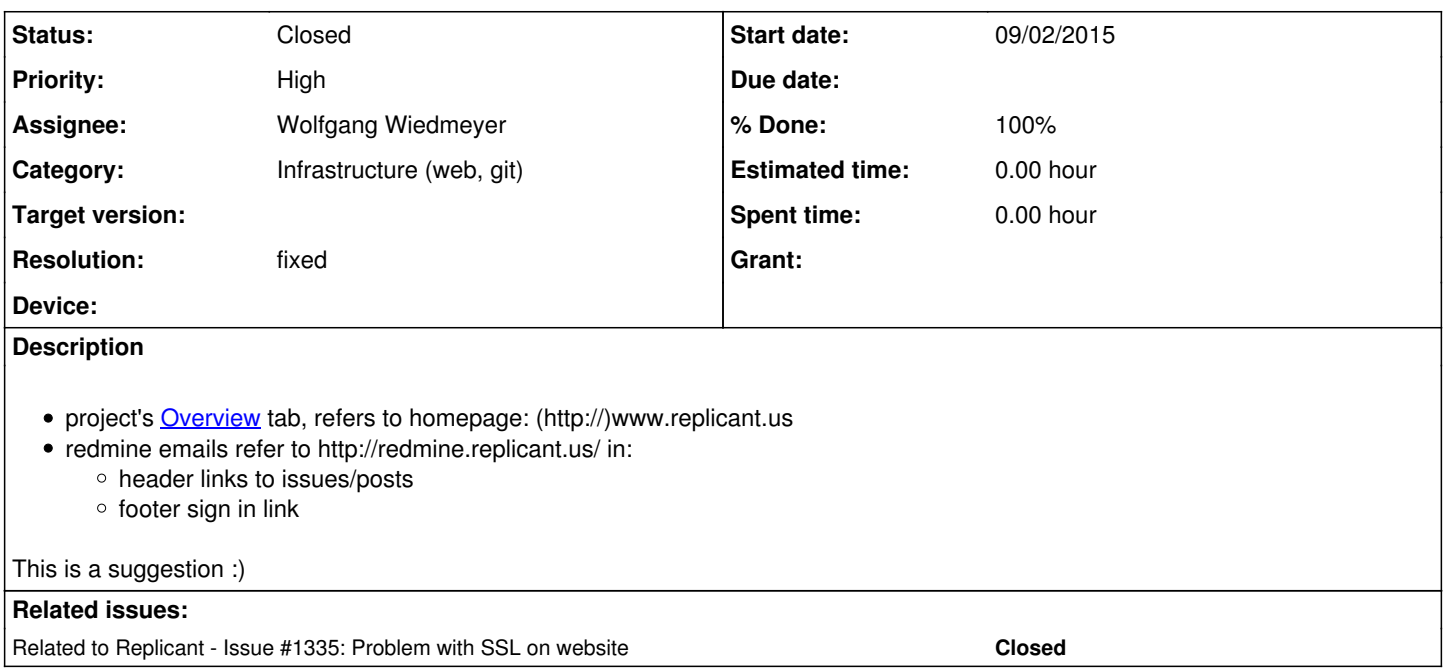

# **History**

## **#1 - 09/02/2015 05:50 PM - Paul Kocialkowski**

Good point, I've also spotted that in the source tree, at vendor/replicant.

Would you care to look whether you can find http references at other places?

## **#2 - 12/11/2015 03:06 PM - Denis 'GNUtoo' Carikli**

*- Device Not device specific added*

## **#3 - 12/11/2015 03:10 PM - Denis 'GNUtoo' Carikli**

Paul, Would changing HTTP to HTTPS in<https://redmine.replicant.us/settings>fix it?

Denis.

## **#4 - 02/14/2016 11:09 AM - Paul Kocialkowski**

- *Device added*
- *Device deleted (Not device specific)*

Just changed the protocol to https. Any other place to change this?

#### **#5 - 03/03/2016 03:24 PM - sel mo**

Hi Paul,

Thanks for switching redmine Admin's protocol to https (as it ensures links generated by redmine, such as **#XXX** Issue links, **[[Wikis Pages]]**, as well as URLs in outgoing emails, use https)

Aside from that, I suggest:

1. Amend the **Homepage** value

In [https://redmine.replicant.us/projects/replicant/settings,](https://redmine.replicant.us/projects/replicant/settings) change **www.replicant.us** to **https://www.replicant.us/**

2. Manually edit Issues, Wiki & Forum mentions of:

- **http://redmine.replicant.us** [183 occurences](https://redmine.replicant.us/search/index/replicant?q=http%3A%2F%2Fredmine.replicant.us&scope=&all_words=&all_words=1&titles_only=&issues=1&wiki_pages=1&messages=1&submit=Submit)
- **http://www.replicant.us** - [31 occurences](https://redmine.replicant.us/search/index/replicant?q=http%3A%2F%2Fwww.replicant.us&scope=&all_words=&all_words=1&titles_only=&issues=1&wiki_pages=1&messages=1&submit=Submit)

A quick way of doing this could be to put redmine in *read-only* (for the time necessary to perform the following steps), make a SQL dump of redmine's DB, switch all http references to https in the dump file, override the DB with the dump file, and restart redmine/Apache.

mysqldump -u redmine -p --opt --lock-tables=false redmine > redmine\_dump\_yyyymmdd.sql

# Edit the @redmine\_dump.sql@, using vim for example,

vim redmine\_dump\_yyyymmdd.sql

```
   :%s/http:\/\/www.replicant.us/https:\/\/www.replicant.us/g
      :%s/http:\/\/redmine.replicant.us/https:\/\/redmine.replicant.us/g
     :wq
mysql -u root -p
```

```
    drop database redmine;
      CREATE DATABASE redmine CHARACTER SET utf8;
      CREATE USER 'redmine'@'localhost' IDENTIFIED BY 'password_used_by_redmine.replicant';
      GRANT ALL PRIVILEGES ON redmine.* TO 'redmine'@'localhost';
      flush privileges;
    exit
```
chmod 777 redmine\_dump\_yyyymmdd.sql #(Optional step) ie. if mysql complains it can't import the .sql file

```
mysql -u root -p redmine < redmine_dump_yyyymmdd.sql
```
sudo service apache2 restart

#### 3. Systematically redirect :80 to :443

I see redmine.replicant.us is hosted via Apache.

I don't know much Apache, as I always use nginx, but checking [Apache's documentation](https://wiki.apache.org/httpd/RedirectSSL), setting up such a redirect requires something like this:

```
NameVirtualHost *:80
<VirtualHost *:80>
      ServerName redmine.replicant.us
      Redirect permanent / https://redmine.replicant.us/
</VirtualHost>
<VirtualHost _default_:443>
      ServerName redmine.replicant.us
      DocumentRoot /usr/local/apache2/htdocs/redmine
      SSLEngine On
```
# etc... </VirtualHost>

If ever you consider switching replicant's redmine to nginx, I'd be glad to help - just let me know ;)

## **#6 - 03/29/2017 06:08 AM - Kurtis Hanna**

*- Assignee changed from Paul Kocialkowski to Wolfgang Wiedmeyer*

*- Priority changed from Normal to High*

We really need to fix our TLS so that it gets A+ and then redirect everything to 443.

## **#7 - 05/02/2017 11:15 PM - Wolfgang Wiedmeyer**

URLs in the Redmine settings are switched to https. URLs are also changed in the README and CONTRIBUTORS files in vedor/replicant and the manifest repo.

The wiki should now only use local links for references to redmine.replicant.us content (except on deprecated pages) and links to the website are https. I won't change issues and forum posts, because I won't change messages from users. We don't have access to the database anyway.

I mentioned systematically redirecting http to https in the OSUOSL ticket for the new cert. It looks like the registration page is not redirected to https, only the login page. This is another reason that a systematical redirect is necessary.

### **#8 - 05/12/2017 06:02 AM - Kurtis Hanna**

*- Status changed from New to Closed*

I'm very sorry if I'm closing a ticket that shouldn't be closed, but all of our links now redirect to https, so this seems like a ticket that can be closed.

# **#9 - 05/12/2017 10:32 AM - Wolfgang Wiedmeyer**

*- % Done changed from 0 to 100*

*- Resolution set to fixed*